# WireGuard

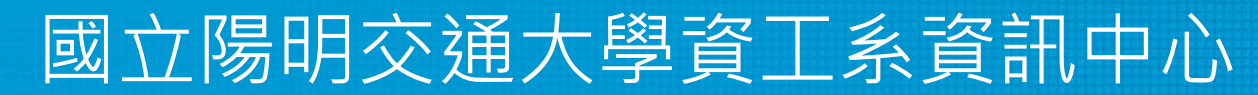

Computer Center of Department of Computer Science, NYCU

1

# WireGuard Introduction

- Simple and fast VPN solution
	- Low overhead
	- Deep integration with Linux kernel
	- Over UDP
- Peer to Peer
- Secure
- Built-in Roaming
	- $\circ$  Connections keep alive even if the underlay network change

# TUN/TAP

#### ● TAP

- Layer 2
- $\circ$  More overhead(L2)
- Transfer any protocol
- Support L2+ services

#### ● TUN

- Layer 3
- Less Overhead(L3)
- Only IPv4 , IPv6
- Support L3+ services

# Installation

- <https://www.wireguard.com/install/>
- Linux kernel  $\ge$  = 3.10
- CentOS
	- \$ sudo curl -Lo /etc/yum.repos.d/wireguard.repo https://copr.fedorainfracloud.org/coprs/jdoss/wireguard/repo/epel-7/jdoss-wireguard-epel-7.repo
	- \$ sudo yum install epel-release
	- \$ sudo yum install wireguard-dkms wireguard-tools
- FreeBSD
	- In kernel implementation for FreeBSD 13 (faster!)
	- \$ pkg install wireguard

## Tools

- Provided by WireGuard
	- wg
		- Set and retrieve configuration of WireGuard interface
	- wg-quick
		- Set up a WireGuard interface simply
- System tools
	- $\circ$  ip / ifconfig
		- Setup wg interfaces
	- Systemd
		- Auto start after boot

# Setup by hand (Linux)

- Add interface
	- \$ ip link add dev wg0 type wireguard
- Setup ip
	- \$ ip address add dev wg0 192.168.2.1/24
	- \$ ip address add dev wg0 192.168.2.1 peer 192.168.2.2
- Setup wg configurations
	- \$ wg setconf wg0 myconfig.conf
	- \$ wg set wg0 listen-port 51820 private-key /path/to/private-key peer ABCDEF... allowed-ips 192.168.88.0/24 endpoint 209.202.254.14:8172
- Start interface
	- $\circ$  \$ ip link set up dev wg0

# Setup by configuration

- Configuration file
	- /etc/wireguard/wg0.conf
- Start interface
	- \$ systemctl enable wg-quick@wg0
	- \$ wg-quick up wg0

## Example Configurations – Client

```
[Interface]
Address = 10.113.0.4/16
PrivateKey = [CLIENT PRIVATE KEY]
[Peer]
PublicKey = [SERVER PUBLICKEY]
AllowedIPs = 10.113.0.0/16, 10.123.45.0/24, 1234:4567:89ab::/48
Endpoint = [SERVER ENDPOINT]:51820
PersistentKeepalive = 25
```
### Example Configurations – Server

```
[Interface]
Address = 10.113.0.254/16
ListenPort = 51820
PrivateKey = [SERVER PRIVATE KEY]
# note - substitute eth0 in the following lines to match the Internet-facing interface
PostUp = iptables -A FORWARD -i %i -j ACCEPT; iptables -t nat -A POSTROUTING -o eth0 -
j MASQUERADE
PostDown = iptables -D FORWARD -i %i -j ACCEPT; iptables -t nat -D POSTROUTING -o eth0 
-j MASQUERADE
[Peer]
# client foo
PublicKey = [FOO's PUBLIC KEY]
PresharedKey = [PRE-SHARED KEY]
AllowedIPs = 10.113.0.1/32, 10.113.1.0/24
[Peer]
# client bar
PublicKey = [BAR's PUBLIC KEY]
AllowedIPs = 10.113.0.2/32, 10.113.2.0/24
```
# Configuration – Interface

- Address (optional)
	- IP address and netmask of the interface
- ListenPort
	- Wg service listen port
- PrivateKey
	- Private key of the interface
- PreUp / PreDown / PostUp / PostDown
	- Run shell scripts before / after interface up / down
	- $\circ$  E.g.
		- Setup firewall rules

# Configuration – Peer

- PublicKey
	- Public key of the peer
- AllowedIPs
	- IP addresses that are allowed to pass through this peer
- Endpoint (Optional)
	- Location of the peer
	- Wg will also use the previous connections to detect this configuration
- PersistentKeepalive (Optional)
	- By default, Wg send packs only if there are data to be send
	- Send packs to peer periodically to bypass NAT or Firewall
- PresharedKey (Optional)
	- Pre-shared key for additional symmetric encryption

## Generate Key Pair

- Key pair
	- $\circ$  \$ wg genkey > privatekey
	- \$ wg pubkey < privatekey > publickey
- Pre-shared key
	- $\circ$  \$ wg genpsk > preshared

# Cryptokey Routing

- WireGuard will add routing rules to system routing table according to the configurations
- Once packets go inside WireGuard, it is routed according to Cryptokey Routing
	- When sending packets, the list of allowed IPs behaves as a sort of routing table
	- When receiving packets, the list of allowed IPs behaves as a sort of access control list

# Built-in Roaming

- When the client connects to server, server record the IP of client, and communicate with client by this IP
- When client (or even server) change its IP, it sends data to the peer and the peer will update the IP
- Both client and server send encrypted data to the most recent IP endpoint for which they authentically decrypted data. Thus, there is full IP roaming on both ends

# Example – Build a Bridge VPN Server

- Follow the setup guide and build a Wg peer as a VPN server
- Enable ip forwarding
	- sysctl net.ipv4.ip\_forward=1
- Setup NAT so clients can connect to internet through the VPN server
	- Add these lines to wg0.conf
		- $\blacksquare$  PostUp = iptables -A FORWARD -i %i -j ACCEPT; iptables -t nat -A POSTROUTING -o eth0 -j MASQUERADE
		- $\blacksquare$  PostDown = iptables -D FORWARD -i %i -j ACCEPT; iptables -t nat -D POSTROUTING -o eth0 -j MASQUERADE

## Connect from mobile

- For mobile app, user can use QR-Code to import configuration file, instead of copy-paste private key from other ways
	- \$ qrencode -t ansiutf8 < wgconfig.conf

### User authentication

- Every peer has its own private key for identity authentication
- Integration with other authentication system (like LDAP) may need other software support
	- For now, WireGuard only provide simple tunnel connections between peers

## Reference

- <https://www.wireguard.com/>
- <https://www.wireguard.com/quickstart/>
- <https://wiki.archlinux.org/index.php/WireGuard>